## THE SCHOOL DISTRICT OF

## **Google Classroom:** An Introduction for Parents

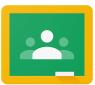

If you would like to login to your child's Google Classrooms to see and access digital learning activities, follow these directions:

- 1. Turn on your child's Chromebook and login with their school district username (student id#) and password.
- 2. Access Google Classroom through Infinite Campus:
  - Select the Message Center to access student resources. Scroll until you find G Suite Applications and select Google Classroom.
  - This will bring you to your student's classroom dashboard, where you will see cards for each class as shown below. Select a class by clicking on the card.

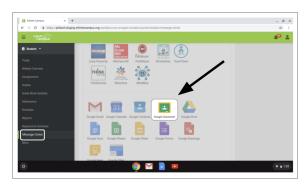

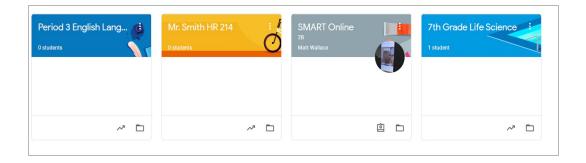

3. Once you have opened up your class, you will be brought to the Classroom homepage, otherwise known as the **"Stream"**. See the image below to understand how to navigate and monitor this page:

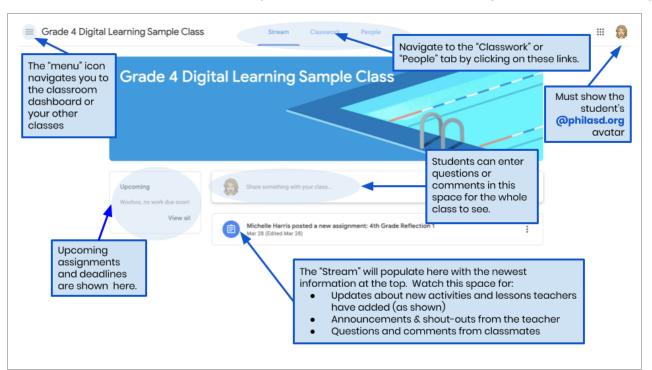

- 4. Each Google Classroom has three main pages: the "Stream", "Classwork", and "People":
  - The Stream is your classroom home page. Watch this space for:
    - Updates about new materials and assignments
    - Announcements from your teachers
    - Questions and comments from students
  - The Classwork tab is where teachers will post assignments and share class materials for students to access.
  - The **People** tab lists the members of your class, including teachers and classmates, and gives you the option to email them directly.
- 5. As you access the **Classwork** tab, you will see a list of assignments and materials, organized by topic.

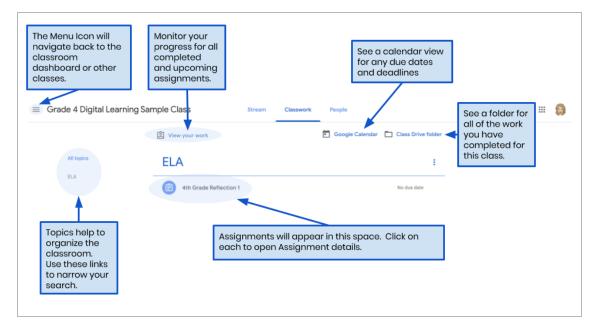

6. Click to expand an assignment to access instructions, assignment details, and hyperlinks to the activities and resources. See the image below to better understand how to navigate the assignment windows, communicate with your classmates and teacher, and submit your work.

|                                                           |                                                                                                    |   | Reflection ☆ ⊡<br>Format Tools Add-ons Help Last edit was 4 hours apo<br>Normal text + Arial + 11 + B I U I | → TURNIN A Share                              |
|-----------------------------------------------------------|----------------------------------------------------------------------------------------------------|---|----------------------------------------------------------------------------------------------------|-----------------------------------------------|
| ≡ Grade 4 Digital Learning S                              | Sample Class Stream Classwork People                                                                                                    |   | 2                                                                                                    |                                               |
|                                                           | View your work     Google Calendar Class Drive folder                                                                                                    |   | 5 sentence paragraph reflecting on the best thing about spenduling the attached Google Doc.                 | ing time at home during the                   |
| All topics                                                | ELA :                                                                                                    |   |                                                                                                    |                                               |
| ELA                                                       | B 4th Grade Reflection 1 No due date                                                                                                    |   | tudents will have access                                                                                    | to                                            |
| Click on the                                              | Posted Mar 28 (Edited Mar 28) Assigned                                                                                                    |   | dit their work                                                                                              | 10                                            |
| Assignment Title<br>to open the<br>assignment<br>details. | Please write a 4-5 sentence paragraph reflecting on the best thing about spending time at home during the school<br>shutdown using the attached Google Doc. |   | When done "TURN IN" by clicking<br>on the button in the upper right<br>corner.                              |                                               |
|                                                           | Guinevere Hedden - Refl                                                                                                    |   |                                                                                                    |                                               |
| details.                                                  | View assignment                                                                                                    |   |                                                                                                    | G                                             |
|                                                           |                                                                                                    |   |                                                                                                    |                                               |
|                                                           | <ul> <li>Grade 40igital Learning Sample Class</li> <li>4th Grade Reflection 1</li> </ul>                                                                    |   | Your work Assigned                                                                                          | Access your                                   |
|                                                           | Gr Michelle Harris Mar 28 (Edited Mar 28)                                                                                                    |   | Guinevere Hedde ×                                                                                           | assignment                                    |
|                                                           | Please write a 4-5 sectionce paragraph reflecting on the best thing about spending time at home<br>attached Google Doc.                                     |   | Google Docs + Add or create                                                                                 | Add<br>attachments                            |
|                                                           | Class comments                                                                                                    |   | Turn in                                                                                                    | Submit                                        |
|                                                           | a tid class comment                                                                                                    | ⊳ |                                                                                                    | Gastrin                                       |
| C                                                         | tudents can post questions and<br>omments about the assignment here<br>hat will be seen by the whole class.                                                 |   | Private comments                                                                                            | Send "Private<br>Comments" to<br>your teacher |